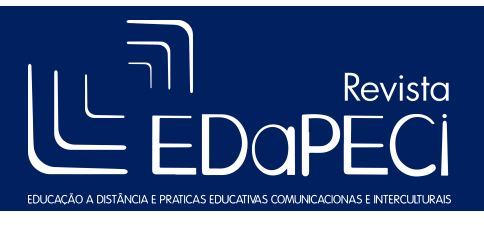

Revista EDaPECI São Cristóvão (SE) v. 1. n. 3, p. 637-646 set/dez. 2015

## A utilização do software Windows Movie Maker como recurso facilitador na construção de animações e na formação inicial de professores

Tatiana Ferreira dos Santos<sup>1</sup> Maria Inêz Oliveira Araujo<sup>2</sup>

M3 – Mídia e Educação

Resumo: Este escrito trata das experiências em duas oficinas cujo cerne norteia a utilização da técnica stop motion na produção de animações. Contudo, no processo de produção das animações desenvolvidas pelas duas turmas de Pedagogia da Universidade Federal de Sergipe, foi necessário a utilização de um programa simples que atendesse às necessidades iniciais dos alunos na produção dos vídeos. Nesse contexto, foi avaliado neste artigo, a usabilidade do software Windows Movie Maker na oficina e a sua importância para a edição dos vídeos e consequentemente a sua contribuição na formação inicial de professores. Para avaliar a usabilidade do programa, utilizou-se como instrumento de coleta de dados o questionário, na turma noturna, e relatórios das turmas diurnas. Assim, foi conclusivo que, de acordo com os depoimentos dos alunos, o programa contribuiu ativamente para alcançar o objetivo final da oficina. Entretanto, neste escrito, é possível perceber que as produções em si não é o bastante, restando para futuras oficinas a possibilidade de inserção das produções nas tecnologias interativas.

Palavras-chave: Formação inicial de professores. Movie Maker. Stop Motion.

Abstract: This writing deal with experiences in two workshops whose core guides the use of stop motion technique in producing animations. However, in the production process of the animations developed by two groups Pedagogy of the Federal University of Sergipe, it was necessary to use a simple program that would meet the initial needs of the students in the production of the videos. In this context, was evaluated in this article, the usability of Windows Movie Maker software in the workshop and its importance for the completion of the videos and hence its contribution in initial teacher education. To assess the program's usability, it was use as data collection instrument the questionnaire, the night class, and daytime classes reports. Thus, it was conclusive that, according to the testimony of students, actively contributed program to achieve the ultimate goal of the workshop. However, at this writing, you can see that the production itself is not enough, leaving for future workshops the opportunity to enter in production in interactive technologies.

Keywords: Movie Maker. Stop Motion. Initial teacher education.

### 1- INTRODUÇÃO

Com a facilidade na construção de animações, a disseminação de técnicas para constituição do mesmo perpassa pelo universo da animação profissional dos cinemas e

<sup>1</sup> Graduada em Serviço Social (UNIT); Mestranda em Educação (PPGED/UFS); Membro do Grupo de Estudos e Pesquisas em Educação Ambiental (GEPEASE). E-mail: tatianaferreira1@yahoo.com.br

<sup>2</sup> Professora no Departamento de Educação da Universidade Federal de Sergipe (DED/UFS), professora e coordenadora no Programa de Pós-Graduação em Educação (PEGD/UFS). Doutora em Educação pela USP e Pós-doutora em Educação pela Universidade do Porto. E-mail inez@ufs.br

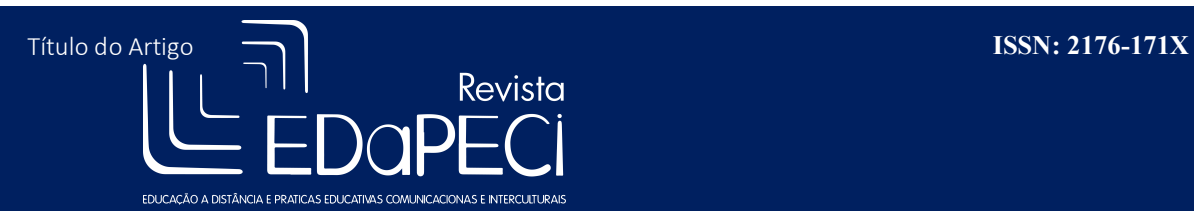

chegam ao universo escolar como método pedagógico de construção colaborativa de conteúdos e auxílio no processo ensino-aprendizagem.

A prática de exibição de animações em escolas já é uma atividade corriqueira, entretanto, quando essa animação é construída pelos alunos de forma a aproveitar os materiais existentes e envolvendo o saber de cada um na construção das animações, torna a atividade muito mais instigante.

Através de experiências com turmas de Pedagogia da Universidade Federal de Sergipe, na disciplina Educação e Ética Ambiental, pôde-se perceber, por meio do desenvolvimento da oficina de *stop motion*, que a animação como processo de construção audiovisual necessitou da utilização de um editor de vídeo compatível com a simplicidade da oficina. Para tanto foi selecionado o Software Windows Movie Maker<sup>3</sup> que permitiu a edição das animações de modo simplificado possibilitando alcançar o objetivo central da oficina, cujo cerne culminou na construção de produções audiovisuais através da técnica do stop motion.

Neste sentido, o presente artigo propõe explicitar a experiência da oficina stop motion ministrada na turma de Pedagogia e avaliar o uso do Software Windows Movie Maker na finalização das animações produzidas pelos alunos.

Apresentar-se-á sob análise desta pesquisa, os relatórios dos alunos sobre a experiência da oficina em sala de aula a fim de reforcar a afirmativa de que o Software Windows Movie Maker permitiu a facilitação na construção de animações, junto à técnica do stop motion auxiliando no processo educacional conjecturando no fomento de ideias, estas, amplamente discutidas e debatidas entre os alunos no processo de confecção dos curtasmetragens juntamente com o uso das TIC. Assim, foram selecionados 4 depoimentos que enfatizaram o uso do Software Windows Movie Maker na produção das animações. Além da análise de 20 questionários que destacam o uso do software na composição da animação.

Analisou-se, no segundo capítulo, as possibilidades de integrar as animações às ferramentas de tecnologias interativas a fim de divulgar as produções construídas de forma colaborativa no intuito de disseminar as ideias inseridas nas animações. Nesse sentido, são apresentados neste artigo, além das experiências das oficinas, as possibilidades da inserção

<sup>&</sup>lt;sup>3</sup> De acordo com a Microsoft (2013), o *movie maker* é um software de edição de vídeo e áudio que permite adicionar fotos e cenas da câmera ou computador para o software rapidamente.

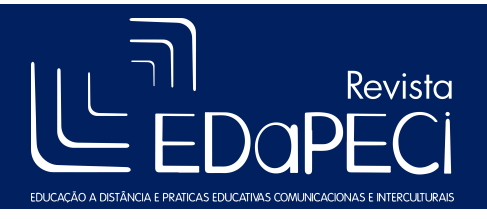

das animações finalizadas através do Software Windows Movie Maker juntamente às tecnologias interativas existentes no mercado, como youtube, vlog, instagran, blogs, facebook.

## 2- ANIMAÇÃO: BONECOS DE MASSINHA GANHAM "VIDA" ATRAVÉS DA TÉCNICA DO STOP MOTION:

Uma das técnicas aqui definidas para compor animações foi stop motion. Na tradução do termo em inglês para a língua portuguesa, stop motion significa movimento parado. Segundo Bossler (2010), a técnica consiste na tiragem de diversas fotografias e depois reproduzi-las em sequência criando a ilusão de movimento [...] (BOSSLER, 2010, p.4). Para Nísio (2011) "a técnica consiste em fotografar um objeto inanimado ou uma pessoa, quadro a quadro, visando capturar e gerar, por meio das pequenas alterações sofridas pelo objeto, dando a ideia de movimento". (NISIO, 2011, p. 16).

Historicamente, a gênese do stop motion emerge atrelada à outras técnicas de animação. Shaw (2012) entende que a animação independe de mídia, seja um desenho no papel, massinha de modelar, ou na manipulação de caixas de fósforo, até as animações desenvolvidas em computador. Para o autor, a técnica permite o aperfeiçoamento e a flexibilidade, admitindo que cada profissional crie técnicas distintas para produzir a animação, relevando o fato de não existir registros que confirmem o exato surgimento da animação.

Na contemporaneidade, a técnica é empregada com amplitude na produção cinematográfica. Longas-metragens como "A fuga das Galinhas", dirigido por Peter Lord, Nick Park em 2000, e a "Noiva-Cadáver", dirigido por Tim Burton, Mike Johnson em 2005, são exemplos de animações desenvolvidas com o stop motion.

 Ao utilizar a técnica do stop motion é imprescindível à utilização de um método básico para a criação. De acordo com Bossler (2010), o primeiro passo é a escolha da história. A autora sugere iniciar com histórias breves, pois para desenvolver uma pequena animação, com duração de segundos, são necessárias no mínimo 60 fotos. Para a autora, esse processo criativo da história é chamado de roteiro.

 Prosseguindo com as etapas, Bossler (2010) elenca o segundo passo para concepção do stop motion, que decorre na constituição dos cenários e a modelagem dos personagens. A autora lança a importância da resistência dos personagens, pois eles pretendem ganhar movimento com a utilização da técnica. Nessa etapa, Bossler (2010) frisa a importância da

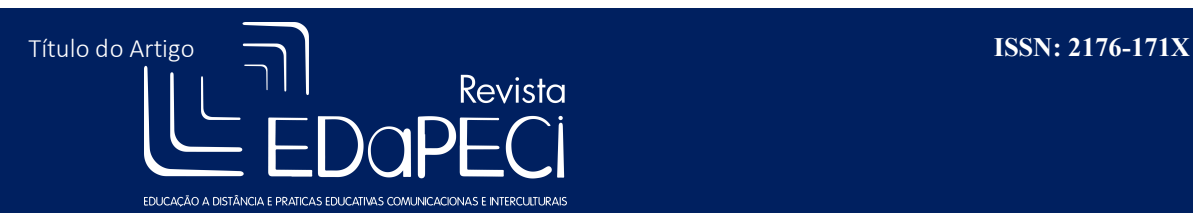

máquina fotográfica permanecer em um local fixo, para que o objeto ou cenário ganhe movimento.

 No terceiro passo, Bossler (2010) destaca a tiragem de fotos, que incide em fotografar a imagem, modificar o personagem manualmente e fotografar novamente. A autora assegura que nessa etapa do procedimento o personagem pode andar, bater palmas, dançar ou o que se puder idealizar. Contudo, a autora ressalta a necessidade de se preocupar com a formação de sombras, sendo necessária a verificação das fotos para averiguação de possíveis erros.

 No quarto e último passo, Bossler (2010) alega sobre a necessidade de transferir as fotos registradas para o computador e, a partir daí, deve-se construir o filme utilizando programas de edição de vídeo, a exemplo do Software Windows Movie Maker.

 Referente à oficina desenvolvida com a turma de pedagogia, foi utilizado materiais como: massinha de modelar, papel, tesoura, palitos, cola, giz de cera, fita adesiva. Além dos equipamentos tecnológicos: máquina fotográfica, celulares com câmera fotográfica e computador com acesso à internet. Foi dito aos alunos que poderia utilizar qualquer material além dos citados acima, para não limitar as produções apenas ao que tinha disponível. Ademais, os alunos foram orientados a seguirem o passo a passo das etapas já citadas neste capítulo.

# 3- O SOFTWARE WINDOWS MOVIE MAKER E AS TECNOLOGIAS INTERATIVAS NA EDUCAÇÃO

 O Software Windows Movie Maker é uma ferramenta que edita vídeos, corta, separa e seleciona cenas, adiciona áudio, vinhetas e legendas. As possibilidades do programa são inúmeras, além de simples apresentações de slides com fotos, o programa possibilita uma interface que disponibiliza ao usuário o acesso fácil.

 Caso o computador não disponha do programa, é possível encontra-lo facilmente para download na internet em diversos formatos. Sua simplicidade não se resume apenas em seu funcionamento. O programa é de fácil instalação e proporciona ao usuário a possibilidade de acesso à página de suporte, caso surja alguma dúvida sobre a utilização do programa, ou até mesmo fóruns de compartilhamento de informações de como utilizá-lo. Neste sentido, o software foi escolhido pela sua praticidade e disponibilidade em qualquer computador ou notebook com o sistema operacional Windows.

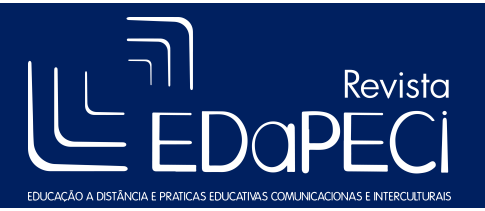

 No processo de finalização da oficina, foi possível apresentar o programa e a sua usabilidade. Dentre as diversas possibilidades, a oficina focou apenas no processo de finalização da técnica stop motion. Assim, foi apresentadas as interfaces para se alcançar a produção audiovisual proposta pela oficina.

Interfaces apresentadas aos alunos:

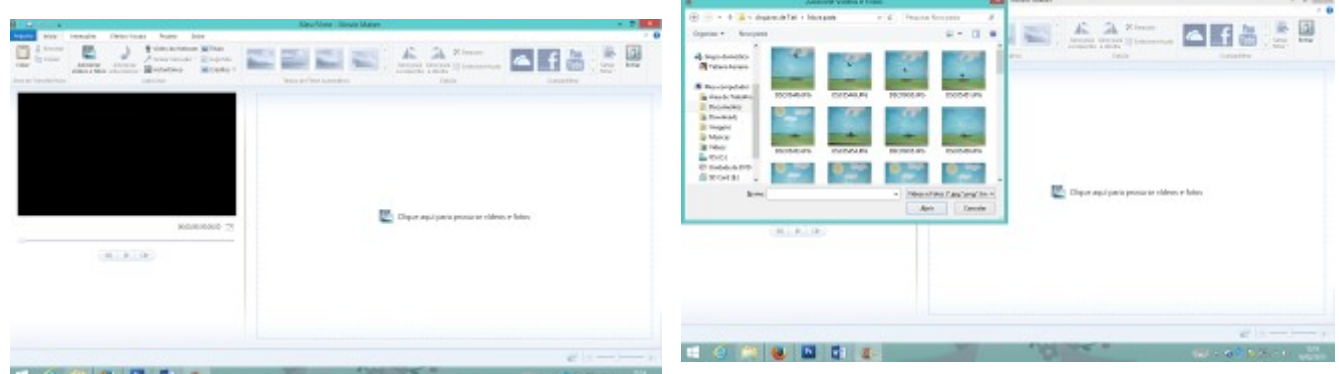

Imagem 1 – Início da edição de vídeo Fonte: Imagens do Software Windows Movie Maker

A versão utilizada é o Movie Maker 2012 para o sistema operacional Windows 8.1.

Auto explicativo, o programa, inicialmente já orienta a clicar na área principal e procurar as fotos para a produção do vídeo.

Após selecionar as imagens desejadas, o programa gera uma linha do tempo com as imagens selecionadas. A partir deste ponto já é possível iniciar o processo de editoração do vídeo.

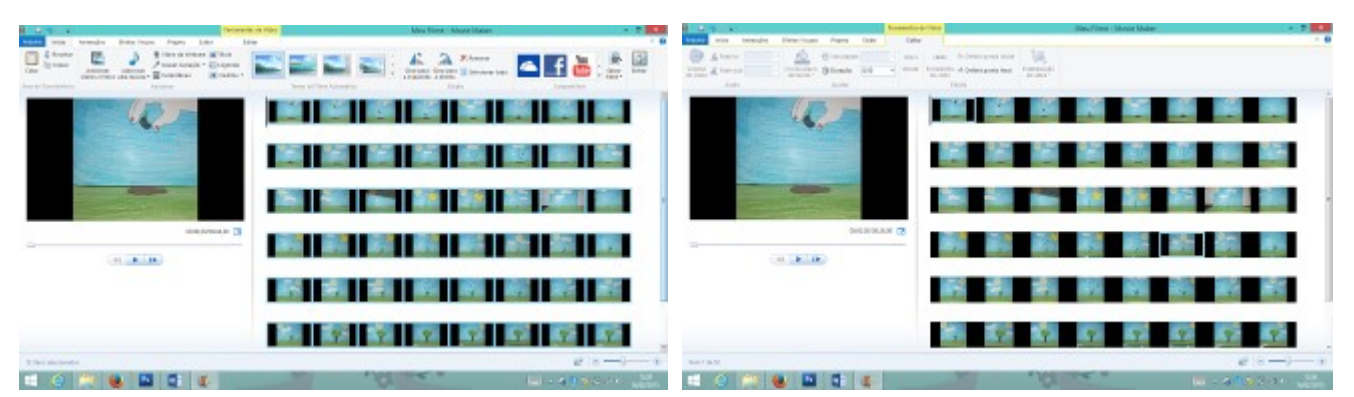

Imagem 2 – Edição de vídeo Fonte: Imagens do Software Windows Movie Maker

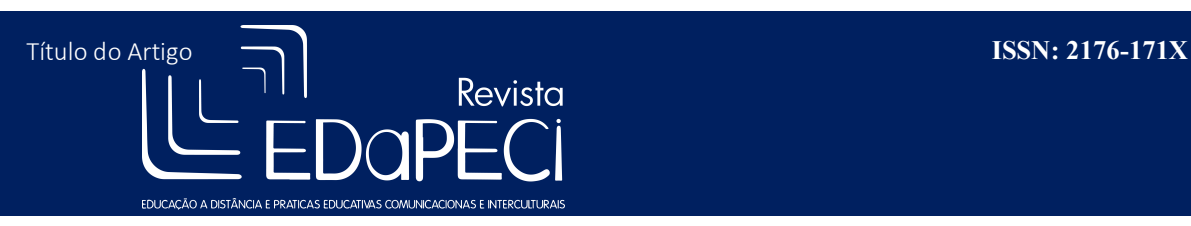

Com as imagens inseridas na linha do tempo, o usuário clica no ícone "editar" que está localizado na barra de ferramentas do programa. Logo em seguida o usuário pode definir o tempo de duração da passagem de uma foto para outra. Como a técnica do stop motion é necessário criar um efeito de ilusão de ótica, aconselha-se que o tempo seja curto suficiente para que o efeito seja criado. Na oficina sugerimos 0,50 segundos, mas deixamos os grupos adaptarem as produções ao tempo necessário que propicie a animação desejada. A dica desta etapa da animação é que seja selecionado todas as imagens (segurando shift e apertando a seta para baixo). Após as imagens selecionadas, todo o intervalo de tempo de cada imagem se tornará o mesmo. Apertando player na tela principal já é possível acompanhar o processo da animação.

Deste ponto em diante, as etapas de edição do vídeo são detalhes que poderão ser acrescentados de acordo com a criatividade e gosto de cada usuário. Na oficina foi sugerido que os grupos inserissem áudio, legenda, autoria do grupo e outros detalhes que fossem interessantes acrescentar.

É possível visualizar na interface do Software Windows Movie Maker que após a inserção das imagens o modo de compartilhamento em redes sociais é ativado. Apesar da oficina ter finalizado apenas nas exibições dos vídeos em sala de aula, é de nosso interesse que os vídeos sejam compartilhado através das tecnologias interativas

Como explicitado, no processo de composição das produções audiovisuais foi necessário um editor de vídeo simples e capaz de atender as necessidades iniciais dos alunos e da oficina. Entretanto, somente a finalização do vídeo e a apresentação entre os alunos ainda não é o ponto máximo esperado. Espera-se que os vídeos produzidos possam conectar-se às tecnologias interativas e comporem um arsenal didático pedagógico online que possibilite a interação dos vídeos e produção dos mesmos por qualquer pessoa em qualquer lugar.

No que se refere às tecnologias interativas, Veraszto e García (2009) apresentam como tecnologia interativa as ferramentas virtuais de aprendizagem, que disponham de animações, vídeos, músicas, hipertextos, jogos, simulações, holografias e verossimilhança com o meio real, admitindo que usuário tenha habilidade de imergir no "meio virtual de forma passiva ou ativa, individual ou coletiva, com opções de transformar o ambiente de forma livre, em

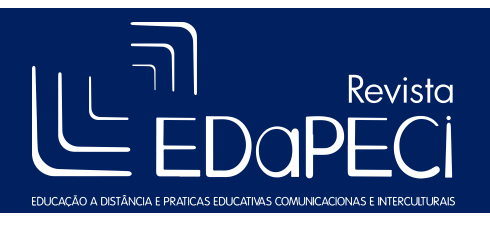

consonância com sua vontade, suas preferências, crenças e valores" (VERASZTO et al. 2009a, 2009b in Veraszto e García 2009, p.09).

Veraszto e García (2009) elencam trinta potencialidades das tecnologias interativas na Educação, em que o aluno pode se beneficiar com o uso dessas ferramentas, dentre elas: possibilidade de simulação permitindo compreender melhor a realidade, tomada de decisões e escolhas a partir da compreensão e reflexão de valores éticos, na interpretação de textos, aprendizagem de códigos tipicamente virtuais que possibilitam a criatividade no diálogo, resolução de problemas virtuais principalmente no que se refere à conteúdo da matemática, construção de objetos virtuais, na criação de estratégias para solução de problemas reais, aquisição de conhecimento, compreensão da história, conhecer novas cidades através de tour virtuais, desenvolvimento cognitivo e fomento à criatividade. (Veraszto e García 2009, p. 09). Dentre as trinta potencialidades apresentadas pelos autores citados, é possível visualizar os benefícios da inserção e participação das aulas através das tecnologias interativas ao ponto em que atrai o interesse do aluno para o conteúdo proposto pelo professor.

 Nesse sentido, os benefícios das tecnologias interativas nos instigam e nos estimulam a expandir os resultados das oficinas para além das salas de aula. O intuito desta ação é que as animações produzidas pelos alunos, além da construção colaborativa de ideias contribuam para o processo de ensino-aprendizagem e ganhem espaços nas nuvens, contribuindo para que outras produções ganhem vida ou até mesmo sejam utilizadas como material didático. Neste sentido, o Software Windows Movie Maker é uma ferramenta substancial para o processo de construção da animação ao ponto em que a acessibilidade e a simplicidade de seu uso facilita no entendimento e na finalização da animação.

# 4- RELATOS DOS ALUNOS SOBRE O USO DO SOFTWARE WINDOWS MOVIE MAKER

Os relatos dos alunos é essencial para compreender a usabilidade do Software Windows Movie Maker na oficina de stop motion. Esta, ocorreu em duas turmas de Pedagogia, uma diurna e a outra noturna, na Universidade Federal de Sergipe, na disciplina de Educação e Ética Ambiental, ministrada pela prof.ª Maria Inêz Oliveira Araújo.

As técnicas utilizadas para coletar o que os alunos relataram sobre o programa foram questionários e relatórios de atividades desenvolvidas. O primeiro foi aplicado na turma noturna o segundo na turma diurno. Os questionários apresentam quatro questões e foram

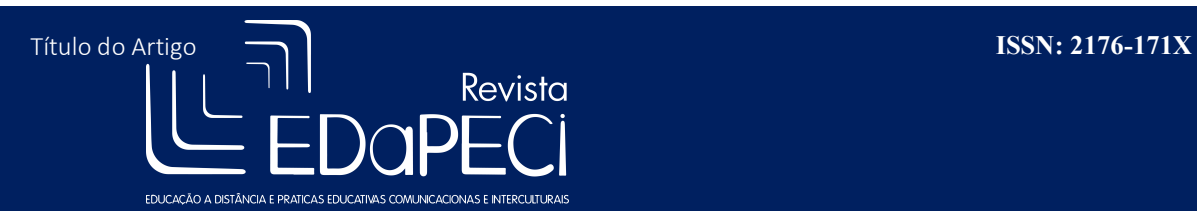

aplicados com vinte alunos, entretanto, somente sete enfatizaram o uso do Software Windows Movie Maker durante a oficina.

Dentre as quatro perguntas do questionário estão: o que você achou da oficina de *stop* motion?; Em sua opinião a dinâmica do *stop motion* traz relevância para trabalhar a questão ambiental?; O que lhe chamou mais atenção durante a oficina?; Quais dos itens te causou maior dificuldade?

Nas duas primeiras perguntas não houveram respostas que apontassem alguma opinião sobre o programa. Somente nas duas últimas perguntas, alguns alunos apontaram o editor de vídeo como sendo importante ou maior dificuldade no processo da oficina.

No que se refere à terceira pergunta, dos vinte questionários aplicados, onze apontaram que a edição do vídeo chamou-lhes mais a atenção durante a oficina. Dentre os relatos estão:

A construção do vídeo ao usar o programa. Fiquei encantada com o que podemos fazer. (A 5) O modo de produzir o vídeo e as ferramentas que usei. A forma de apresentação. (A 6) A montagem do vídeo, o trabalho pronto, pois exige muita criatividade, e ao final se torna muito legal. (A 7) O fato de como se dá o movimento das figuras, depois que o vídeo fica pronto. (A 8) A forma de como montar o vídeo e de como fazer as figuras se movimentarem. (A 9)

 No que se refere à quarta e última pergunta, dos sete alunos que responderam que a edição de vídeo foi a etapa que lhes trouxeram maior dificuldade na oficina, três informaram apresentar dificuldades na usabilidade do programa. Dentre os relatos sobre esta questão, alguns alunos relataram que:

É muito difícil fazer o vídeo. (A 1)

Ainda não tinha conhecido esse programa. (A 2)

Porque não tinha conhecimento. (A 3)

As críticas dos alunos que alegaram dificuldades na usabilidade do programa, pode ter decorrido por diversos fatores. Um desses fatores pode ter ocorrido durante a explicação e apresentação do programa. Durante a explicação, alguns alunos demonstraram receio e alegaram que teriam dificuldades pela falta ou desuso de um computador. Nesse sentido, restam estudos mais profundos para entender as dificuldades desses alunos na usabilidade do programa, já que grande parte obteve sucesso na composição dos vídeos.

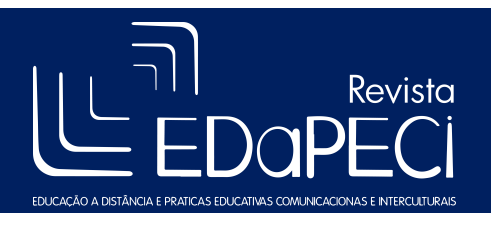

Dos quatro alunos restantes, referente à última pergunta, três apontaram o processo de edição de vídeo como difícil e não justificaram. Apenas um marcou o item informando sobre a importância do programa.

Tecnologia bastante positiva que podemos usar em várias situações. (A 4) Com relação aos relatórios das turmas de pedagogia diurna, foram separados dois relatos que expõem a utilização do programa durante a oficina. Após a confecção dos bonecos, cenário e tiragem das fotografias, os alunos foram convidados à se dirigirem a sala do UCA na Universidade Federal de Sergipe. Esta sala dispõe de computadores equipados com internet e com o programa aqui supracitado. Com a utilização de um data show, pude mostrar o passo a passo da utilização do programa na finalização das animações confeccionadas. Nesse sentido, alguns alunos evidenciaram o interesse pela animação, o processo de construção das animações e de como a colaboração dos colegas foi essencial para a finalização da atividade.

Assim, dentre os três relatos, o primeiro expõe a importância da utilização do programa na oficina, enfatizando o seu interesse pelo programa em atividades futuras e na construção de outras animações. O segundo afirma que a prática da oficina permitiu conhecer recursos tecnológicos que fizeram a diferença no processo de construção das animações. O terceiro e último aluno, considerou que a edição do vídeo foi capaz de dá início ao processo de sensibilização ambiental necessária para as relações socioambientais atuais.

Portanto, foi possível observar a importância da utilização do programa Movie Maker na oficina e no processo de construção das animações, ao ponto em que os alunos foram convidados a construírem de forma colaborativa, animações do cotidiano universitário que envolveram a disciplina Educação e Ética Ambiental, considerando o saber, as experiências, a cultura e a criatividade, instigando os alunos a serem ativos no processo de construção da própria animação, tornando-os diretores e autônomos das próprias produções.

#### 5- CONSIDERAÇÕES

As experiências nas oficinas de stop motion são fantásticas. Em todas elas pude apresentar a técnica aos alunos, apreendendo experiências distintas e particulares. Nas duas turmas de pedagogia citadas neste artigo, houveram peculiaridades que caracterizou-as como um desafio a vencer. Tanto na turma diurna como a noturna, no início da apresentação da oficina alguns dos alunos já me barravam pois alegavam que não aprenderiam nada que fosse

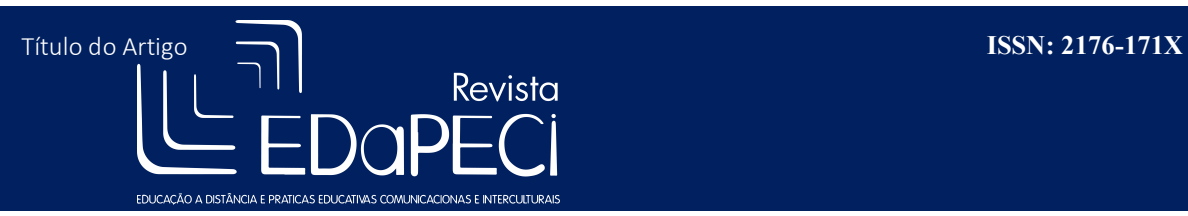

em inglês. Logo, pedia-lhes calma, pois necessitava de um pouco de paciência para apresentar-lhes a proposta esperada. Ao final da oficina, era possível ver os rostos animados e surpresos com as produções fantásticas que produziram.

Nesse sentido, a oficina não se resumiu somente na aplicabilidade da técnica em si ou na edição do vídeo, mas nas superações, nas criações, nos enredos e nas parcerias firmadas durante o processo de produção. Além das superações sofridas por alguns que de início disseram que não iriam participar, pois não sabiam ler inglês nem usar o computador. Estes, ao final, se dirigiram até mim e me agradeceram pelo desafio superado.

Assim, dentro destes processos, o programa Movie Maker esteve presente e contribuiu para a concretude dos trabalhos produzidos pelos futuros pedagogos. Espera-se que a oficina sirva-lhes de inspiração para trabalhos futuros e na contribuição de superações de outros desafios.

### **REFERÊNCIAS**

BOSSLER, Ana Paula. Territórios de Interlocução: caderno 02 Animação. Organização de Silvania Sousa do Nascimento, Greciene Lopes dos Santos. Belo Horizonte: UFMG/FAE/LEME, 2010.

MISROSOFT. Movie Maker: seu próprio estúdio de cinema- com um único download gratuito. Disponível em: < http://windows.microsoft.com/pt-br/windows-live/moviemaker#t1=overview > Acesso: 27 de janeiro de 2013.

NILSIO, Fernando. Pré-produção de um curta em stop motion. Trabalho de Conclusão de Curso (Graduação) – Universidade de Brasília, Instituto de Artes, Departamento de Artes Visuais, 2011.

SHAW, Susannah. Stop Motion [recurso eletrônico]: técnicas manuais para animação com modelos; tradução de Edson Furmankiewcis. – Rio de Janeiro: Elsevier, 2012.

SHAW, Susannah. Stop Motion [recurso eletrônico]: técnicas manuais para animação com modelos; tradução de Edson Furmankiewcis. – Rio de Janeiro: Elsevier, 2012.

VERASZTO, Estéfano Vizconde e GARCÍA, Francisco. Interatividade e Educação: reflexões acerca do potencial educativo das TIC. Revista Interciência e Sociedade. P. 85 – 96. Disponível em

<http://www.fmpfm.edu.br/intercienciaesociedade/colecao/impressa/v1\_n1/interatividade\_e\_ educacao.pdf>